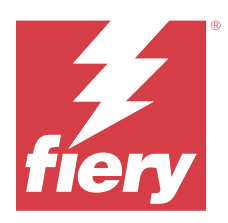

# EFI ColorGuard Notas de versão do cliente

Este documento contém informações importantes sobre versões do EFI ColorGuard. Lembre-se de fornecer essas informações a todos os usuários.

Com o EFI ColorGuard, um aplicativo dentro do conjunto de aplicativos em nuvem EFI IQ (iq.efi.com), você cria programações de verificação de cores que avisam automaticamente os operadores quando é hora de verificar sistemas específicos. Os operadores podem verificar rapidamente e facilmente a cor, e os resultados são carregados automaticamente para que o gerente de produção os analise. Você pode analisar os detalhes de verificações individuais e comparar vários dispositivos e tendências de verificação ao longo do tempo para garantir que seus dispositivos Fiery Driven forneçam qualidade de cor consistente. O EFI ColorGuard também fornece recalibragens sob demanda e recalibragens programadas para possivelmente transformar os resultados marcados como reprovados em aprovados.

O EFI ColorGuard consiste no seguinte:

- **•** O aplicativo na nuvem EFI ColorGuard no <https://iq.efi.com/colorguard/>
- **•** Aplicativo para área de trabalho EFI ColorGuard

**Nota:** O site do EFI ColorGuard é atualizado regularmente. Essas notas de versão cobrem todas as versões do EFI ColorGuard.

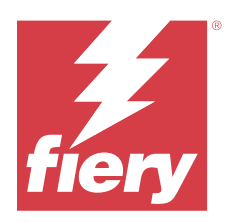

# Versão de maio de 2023 do EFI ColorGuard

# Requisitos do sistema

O EFI ColorGuard consiste em um aplicativo em nuvem no<https://iq.efi.com/colorguard/> e no aplicativo para área de trabalho EFI ColorGuard.

O aplicativo na nuvem ColorGuard no<https://iq.efi.com/colorguard/>é compatível com os seguintes navegadores.

- **•** Google Chrome
- **•** Microsoft Edge
- **•** Mozilla Firefox
- **•** Safari 11 ou posterior

O aplicativo para área de trabalho ColorGuard é compatível com estes sistemas operacionais de 64 bits.

- **•** macOS 10.13 ou posterior
- **•** Microsoft Windows 7, 8.1, 10, 11

# Novidades desta versão

EFI ColorGuard

- **•** Opção de pausar e retomar o suporte de cronograma para usuários com privilégios de administrador ou suporte.
- **•** Suporte G7 para o conjunto de amostras do Verifier em impressoras Konica Minolta com um dispositivo IQ-501.

#### Fiery Verify

- **•** Suporte a etiquetas de página única para os conjuntos de tolerâncias Prova de contrato (ISO 12647-7:2013) Cunha e Prova de contrato (ISO 12647-7) – Cunha de mídia. A etiqueta de página única exclui os valores máximos de CMYK.
- **•** Suporte à remedição de amostras medidas anteriormente para Fiery XF ou Fiery proServer.

# Problemas corrigidos

## **Aplicativo web do EFI ColorGuard**

#### **Salvar vários conjuntos de tolerâncias**

É possível salvar vários conjuntos de tolerâncias com o mesmo nome, se este for seguido por um espaço.

#### **Os dados do dia atual não são exibidos**

Ao inserir um intervalo de datas personalizado que inclui o dia atual em Histórico e tendências, o status da verificação e os dados de resultados do dia atual não são exibidos.

## **Aplicativo para área de trabalho EFI ColorGuard**

#### **Ajuda on-line do aplicativo de desktop do ColorGuard**

Ao clicar em Ajuda no aplicativo de desktop do ColorGuard, um erro de link corrompido é exibido.

#### **Não é possível executar um cronograma de verificação**

Ao executar um cronograma de verificação com uma referência personalizada e um conjunto de amostras no aplicativo de desktop do EFI ColorGuard, o aplicativo é fechado inesperadamente.

#### **O histórico não é atualizado**

Ao fazer logon no aplicativo de desktop do EFI ColorGuard em dois computadores diferentes e executar um cronograma, o histórico não é atualizado simultaneamente em ambos os computadores.

#### **O aplicativo de desktop do ColorGuard abre inesperadamente**

Em vários casos, o aplicativo de desktop do EFI ColorGuard abre sem nenhuma ação do usuário.

#### **A verificação ocorre duas vezes**

A digitalização do cronograma de verificação é reiniciada após uma verificação bem-sucedida em algumas impressoras Konica Minolta com um dispositivo IQ-501.

#### **Fiery Verify**

#### **Não é possível duplicar e editar um conjunto de tolerâncias**

Ao tentar duplicar e editar o conjunto de tolerâncias Fogra PSD 2018 lado a lado, o Fiery Verify para de responder.

#### **A entrada do conjunto de tolerâncias aparece em branco**

O primeiro conjunto de tolerâncias da lista Conjunto de tolerâncias aparece em branco:

- **•** Ao excluir um conjunto de tolerâncias personalizado no Editor de conjunto de tolerâncias.
- **•** Ao adicionar os arquivos de referência e amostra após excluir um conjunto de tolerâncias personalizado no Editor de conjunto de tolerâncias.

# Problemas conhecidos

## **Aplicativo web do EFI ColorGuard**

#### **Não é possível executar cronogramas de ILS**

Ao criar qualquer cronograma de ILS no aplicativo web do EFI ColorGuard v1.5.5 ou anterior, o status do cronograma é exibido como Pendente no aplicativo de desktop do EFI ColorGuard v1.5.6, mas ele não é executado.

Como solução alternativa, clique em Solicitar verificação agora no caso de cronogramas de ILS criados anteriormente ou crie um novo cronograma.

#### **Os cronogramas não são excluídos ao usar a FACI**

Os cronogramas são adicionados novamente quando um Fiery server está usando a FACI (Fiery Advanced Controller Interface), mesmo após excluí-los da janela Cronogramas. No entanto, se você atualizar a página da Web, os cronogramas serão excluídos permanentemente.

#### **A Verificação de tendências médias de Delta E aparece em branco**

Ao selecionar qualquer intervalo de data em Histórico e tendências, os dados da Verificação de tendências médias de Delta E não são exibidos.

#### **Atraso ao exibir o nome do dispositivo**

Ao selecionar Criar planejamento, há um atraso ao exibir o nome do dispositivo nas opções de planejamento de verificação e calibragem.

#### **Os resultados de verificação não exibem o gráfico de pizza**

Ao alterar o intervalo de datas em Histórico e tendências ou atualizar a página, os Resultados de verificação não exibem o gráfico de pizza.

## **Aplicativo para área de trabalho EFI ColorGuard**

#### **Múltiplas janelas Fiery Verify abertas**

Você pode abrir várias janelas de resultado Fiery Verify na página Histórico – Últimos 30 dias.

#### **Mensagem de erro em computadores Mac**

Ao entrar no aplicativo de desktop EFI ColorGuard em computadores Mac com um nome de usuário de byte duplo, uma mensagem de erro é exibida.

#### **O nome do cronograma não é exibido para tarefas com erro**

Ao criar um planejamento para um fluxo de trabalho ILS no aplicativo da web EFI ColorGuard, o planejamento é acionado no aplicativo de desktop EFI ColorGuard no momento especificado. Se a tarefa receber um status de erro e você excluir o cronograma no aplicativo web EFI ColorGuard e abrir o aplicativo de desktop EFI ColorGuard, o nome do cronograma não será exibido para tarefas com erro.

#### **As predefinições de verificação estão duplicadas**

Ao entrar no aplicativo de desktop EFI ColorGuard e abrir o Fiery Verify no Fiery Color Profiler Suite, as predefinições de verificação G7 em escala de cinza são duplicadas em computadores Windows e todas as predefinições de verificação são duplicadas em computadores Mac.

## **Mensagem de erro incorreta devido às configurações de predefinição de Propriedades de tarefa inválidas**

Quando você cria um planejamento com verificação automática selecionada no aplicativo em nuvem EFI ColorGuard, e o planejamento inclui configurações específicas de predefinição de Propriedades de tarefa, uma mensagem no aplicativo de desktop EFI ColorGuard pode indicar que a conexão com o dispositivo de medição em linha falhou durante a verificação automática. Essa mensagem está incorreta.

A mensagem deve indicar que o dispositivo de medição em linha não é compatível com as configurações atuais de predefinição de propriedade de tarefa.

## **Fiery Verify**

#### **Idioma de exibição incorreto**

Ao alterar o idioma local do sistema operacional e abrir o Fiery Verify como um aplicativo independente ou no Fiery Color Profiler Suite, o Fiery Verify aparece no idioma padrão inglês. Como alternativa, abra o aplicativo de desktop EFI ColorGuard e abra o Fiery Verify como um aplicativo independente ou a partir do Fiery Color Profiler Suite.

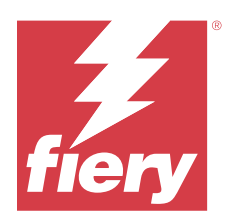

# Versão de novembro de 2022 do EFI ColorGuard

# Requisitos do sistema

O EFI ColorGuard consiste em um aplicativo em nuvem no<https://iq.efi.com/colorguard/> e no aplicativo para área de trabalho EFI ColorGuard.

O aplicativo na nuvem ColorGuard no<https://iq.efi.com/colorguard/>é compatível com os seguintes navegadores.

- **•** Google Chrome
- **•** Microsoft Edge
- **•** Mozilla Firefox
- **•** Safari 11 ou posterior

O aplicativo para área de trabalho ColorGuard é compatível com estes sistemas operacionais de 64 bits.

- **•** macOS 10.13 ou posterior
- **•** Microsoft Windows 7, 8.1, 10, 11

# Novidades desta versão

EFI ColorGuard

- **•** Suporte para duplicar conjuntos de tolerâncias no aplicativo web EFI ColorGuard, incluindo conjuntos de tolerâncias Fofra PSD e G7.
- **•** Suporte para recursos de edição restrita para os conjuntos de tolerâncias G7 e Fogra PSD no aplicativo web EFI ColorGuard. Esses conjuntos de tolerâncias não eram editáveis anteriormente.
- **•** Suporte para visualizar os detalhes do conjunto de tolerâncias clicando no ícone Mostrar informações no aplicativo web EFI ColorGuard.
- **•** A opção Criar nova predefinição de verificação para predefinições de verificação G7 agora oferecerá apenas referências de cor e conjuntos de amostras válidos.
- **•** Suporte para macOS 13.

Fiery Verify

- **•** Suporte para excluir conjuntos de tolerâncias personalizados.
- **•** Suporte para recursos de edição restrita para os conjuntos de tolerâncias G7 e Fogra PSD no Fiery Verify. Esses conjuntos de tolerâncias não eram editáveis anteriormente.

# Problemas corrigidos

## **Aplicativo para área de trabalho EFI ColorGuard**

#### **Nome de usuário de byte duplo em computadores Windows**

Uma mensagem de erro é exibida ao fazer logon no aplicativo de desktop EFI ColorGuard em computadores Windows com um nome de usuário de byte duplo e clicar na opção Exibir resultados de qualquer fluxo de trabalho no Histórico – Últimos 30 dias.

#### **EFI ES-3000 e X-Rite i1iO3 não estão listados**

Ao abrir o Fiery Calibrator na janela de resultados do Fiery Verify para calibragem, o EFI ES-3000 e o X-Rite i1iO3 não aparecem na lista de Instrumentos. No entanto, ambos os instrumentos aparecem na lista de Instrumentos quando o Fiery Calibrator é aberto a partir de um cronograma de recalibragem ou do aplicativo web EFI ColorGuard.

#### **Não é possível executar um cronograma**

Um erro ocorre ao criar uma predefinição de verificação personalizada com um conjunto de amostras não suportado e um conjunto de tolerâncias de destino G7 no aplicativo web EFI ColorGuard com a opção Verificar automaticamente com o instrumento de medição em linha e executar o cronograma no aplicativo de desktop EFI ColorGuard.

#### **Os fluxos de trabalho de verificação não são executados**

Em computadores Mac, ao fazer logon com um nome de usuário de byte duplo e clicar na opção Verificar de um fluxo de trabalho de verificação, uma mensagem de erro é exibida.

#### **Atraso de tempo no Histórico – Últimos 30 dias**

Ao selecionar a opção de solicitação imediata de um cronograma no aplicativo web EFI ColorGuard e executar o mesmo cronograma no aplicativo de desktop EFI ColorGuard, há um atraso de tempo no Histórico – Últimos 30 dias do aplicativo de desktop EFI ColorGuard. No entanto, o cronograma é atualizado ao sair e entrar novamente no aplicativo.

# Problemas conhecidos

## **Aplicativo web do EFI ColorGuard**

#### **Os cronogramas não são excluídos ao usar a FACI**

Os cronogramas são adicionados novamente quando um Fiery server está usando a FACI (Fiery Advanced Controller Interface), mesmo após excluí-los da janela Cronogramas. No entanto, se você atualizar a página da Web, os cronogramas serão excluídos permanentemente.

#### **A Verificação de tendências médias de Delta E aparece em branco**

Ao selecionar qualquer intervalo de data em Histórico e tendências, os dados da Verificação de tendências médias de Delta E não são exibidos.

#### **Atraso ao exibir o nome do dispositivo**

Ao selecionar Criar planejamento, há um atraso ao exibir o nome do dispositivo nas opções de planejamento de verificação e calibragem.

#### **Os resultados de verificação não exibem o gráfico de pizza**

Ao alterar o intervalo de datas em Histórico e tendências ou atualizar a página, os Resultados de verificação não exibem o gráfico de pizza.

## **Aplicativo para área de trabalho EFI ColorGuard**

#### **Múltiplas janelas Fiery Verify abertas**

Você pode abrir várias janelas de resultado Fiery Verify na página Histórico – Últimos 30 dias.

#### **Mensagem de erro em computadores Mac**

Ao entrar no aplicativo de desktop EFI ColorGuard em computadores Mac com um nome de usuário de byte duplo, uma mensagem de erro é exibida.

#### **O nome do cronograma não é exibido para tarefas com erro**

Ao criar um planejamento para um fluxo de trabalho ILS no aplicativo da web EFI ColorGuard, o planejamento é acionado no aplicativo de desktop EFI ColorGuard no momento especificado. Se a tarefa receber um status de erro e você excluir o cronograma no aplicativo web EFI ColorGuard e abrir o aplicativo de desktop EFI ColorGuard, o nome do cronograma não será exibido para tarefas com erro.

#### **As predefinições de verificação estão duplicadas**

Ao entrar no aplicativo de desktop EFI ColorGuard e abrir o Fiery Verify no Fiery Color Profiler Suite, as predefinições de verificação G7 em escala de cinza são duplicadas em computadores Windows e todas as predefinições de verificação são duplicadas em computadores Mac.

#### **Mensagem de erro incorreta devido às configurações de predefinição de Propriedades de tarefa inválidas**

Quando você cria um planejamento com verificação automática selecionada no aplicativo em nuvem EFI ColorGuard, e o planejamento inclui configurações específicas de predefinição de Propriedades de tarefa, uma mensagem no aplicativo de desktop EFI ColorGuard pode indicar que a conexão com o dispositivo de medição em linha falhou durante a verificação automática. Essa mensagem está incorreta.

A mensagem deve indicar que o dispositivo de medição em linha não é compatível com as configurações atuais de predefinição de propriedade de tarefa.

## **Fiery Verify**

## **Idioma de exibição incorreto**

Ao alterar o idioma local do sistema operacional e abrir o Fiery Verify como um aplicativo independente ou no Fiery Color Profiler Suite, o Fiery Verify aparece no idioma padrão inglês. Como alternativa, abra o aplicativo de desktop EFI ColorGuard e abra o Fiery Verify como um aplicativo independente ou a partir do Fiery Color Profiler Suite.

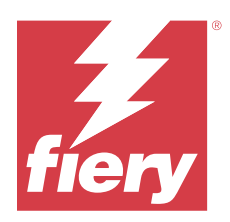

# EFI ColorGuard Versão de agosto de 2022

# Requisitos do sistema

O EFI ColorGuard consiste em um aplicativo em nuvem no<https://iq.efi.com/colorguard/> e no aplicativo para área de trabalho EFI ColorGuard.

O aplicativo na nuvem ColorGuard no<https://iq.efi.com/colorguard/>é compatível com os seguintes navegadores.

- **•** Google Chrome
- **•** Microsoft Edge
- **•** Mozilla Firefox
- **•** Safari 11 ou posterior

O aplicativo para área de trabalho ColorGuard é compatível com estes sistemas operacionais de 64 bits.

- **•** macOS 10.13 ou posterior
- **•** Microsoft Windows 7, 8.1, 10, 11

# Problemas corrigidos

# **Aplicativo para área de trabalho EFI ColorGuard**

#### **Nome de usuário de byte duplo em computadores Windows**

Em computadores Windows, ao fazer logon com um nome de usuário de byte duplo, o aplicativo de desktop EFI ColorGuard parava de responder.

## **Janelas Fiery Verify abertas atrás da janela EFI ColorGuard**

No Histórico – Últimos 30 dias, ao clicar na opção Exibir resultados em vários cronogramas, a primeira Fiery Verify janela de resultado aparecia na frente, mas as outras janelas de resultado eram abertas atrás da EFI ColorGuard janela.

#### **O Fiery Verify abre em branco**

No Histórico – Últimos 30 dias, ao clicar duas vezes em Exibir resultados, o Fiery Verify é aberto em branco.

## **Aplicativo web do EFI ColorGuard**

#### **Não é possível duplicar conjuntos de tolerância personalizados**

Não era possível duplicar os conjuntos de tolerância personalizados na guia Conjuntos de tolerância da janela Predefinições de verificação.

## **Fiery Verify**

#### **A opção Duplicar foi ativada para os conjuntos de tolerância G7 em escala de cinza e PSD Fogra**

Na janela Editor de conjunto de tolerâncias, a opção Duplicar foi ativada para os conjuntos de tolerância G7 em escala de cinza e PSD Fogra.

# Problemas conhecidos

## **Aplicativo web do EFI ColorGuard**

#### **Os cronogramas não são excluídos ao usar a FACI**

Os cronogramas são adicionados novamente quando um Fiery server está usando a FACI (Fiery Advanced Controller Interface), mesmo após excluí-los da janela Cronogramas. No entanto, se você atualizar a página da Web, os cronogramas serão excluídos permanentemente.

#### **A Verificação de tendências médias de Delta E aparece em branco**

Ao selecionar qualquer intervalo de data em Histórico e tendências, os dados da Verificação de tendências médias de Delta E não são exibidos.

#### **Atraso ao exibir o nome do dispositivo**

Ao selecionar Criar planejamento, há um atraso ao exibir o nome do dispositivo nas opções de planejamento de verificação e calibragem.

#### **Os resultados de verificação não exibem o gráfico de pizza**

Ao alterar o intervalo de datas em Histórico e tendências ou atualizar a página, os Resultados de verificação não exibem o gráfico de pizza.

## **Aplicativo para área de trabalho EFI ColorGuard**

#### **Não é possível executar um cronograma**

Um erro ocorre ao criar uma predefinição de verificação personalizada com um conjunto de amostras não suportado e um conjunto de tolerâncias de destino G7 no aplicativo web EFI ColorGuard com a opção Verificar automaticamente com o instrumento de medição em linha e executar o cronograma no aplicativo de desktop EFI ColorGuard.

#### **EFI ES-3000 e X-Rite i1iO3 não estão listados**

Ao abrir o Fiery Calibrator na janela de resultados do Fiery Verify para calibragem, o EFI ES-3000 e o X-Rite i1iO3 não aparecem na lista de Instrumentos. No entanto, ambos os instrumentos aparecem na lista de Instrumentos quando o Fiery Calibrator é aberto a partir de um cronograma de recalibragem ou do aplicativo web EFI ColorGuard.

#### **Múltiplas janelas Fiery Verify abertas**

Você pode abrir várias janelas de resultado Fiery Verify na página Histórico – Últimos 30 dias.

#### **Mensagem de erro em computadores Mac**

Ao entrar no aplicativo de desktop EFI ColorGuard em computadores Mac com um nome de usuário de byte duplo, uma mensagem de erro é exibida.

#### **Nome de usuário de byte duplo em computadores Windows**

Uma mensagem de erro é exibida ao fazer logon no aplicativo de desktop EFI ColorGuard em computadores Windows com um nome de usuário de byte duplo e clicar na opção Exibir resultados de qualquer fluxo de trabalho no Histórico – Últimos 30 dias.

#### **O nome do cronograma não é exibido para tarefas com erro**

Ao criar um planejamento para um fluxo de trabalho ILS no aplicativo da web EFI ColorGuard, o planejamento é acionado no aplicativo de desktop EFI ColorGuard no momento especificado. Se a tarefa receber um status de erro e você excluir o cronograma no aplicativo web EFI ColorGuard e abrir o aplicativo de desktop EFI ColorGuard, o nome do cronograma não será exibido para tarefas com erro.

#### **Atraso de tempo no Histórico – Últimos 30 dias**

Ao selecionar a opção de solicitação imediata de um cronograma no aplicativo web EFI ColorGuard e executar o mesmo cronograma no aplicativo de desktop EFI ColorGuard, há um atraso de tempo no Histórico – Últimos 30 dias do aplicativo de desktop EFI ColorGuard. No entanto, o cronograma é atualizado ao sair e entrar novamente no aplicativo.

#### **As predefinições de verificação estão duplicadas**

Ao entrar no aplicativo de desktop EFI ColorGuard e abrir o Fiery Verify no Fiery Color Profiler Suite, as predefinições de verificação G7 em escala de cinza são duplicadas em computadores Windows e todas as predefinições de verificação são duplicadas em computadores Mac.

#### **Os fluxos de trabalho de verificação não são executados**

Em computadores Mac, ao fazer logon com um nome de usuário de byte duplo e clicar na opção Verificar de um fluxo de trabalho de verificação, uma mensagem de erro é exibida.

## **Mensagem de erro incorreta devido às configurações de predefinição de Propriedades de tarefa inválidas**

Quando você cria um planejamento com verificação automática selecionada no aplicativo em nuvem EFI ColorGuard, e o planejamento inclui configurações específicas de predefinição de Propriedades de tarefa, uma mensagem no aplicativo de desktop EFI ColorGuard pode indicar que a conexão com o dispositivo de medição em linha falhou durante a verificação automática. Essa mensagem está incorreta.

A mensagem deve indicar que o dispositivo de medição em linha não é compatível com as configurações atuais de predefinição de propriedade de tarefa.

## **Sincronização da área de trabalho do EFI ColorGuard com o site**

O aplicativo para área de trabalho do EFI ColorGuard demora até um minuto para sincronizar quando forem feitas alterações no site do ColorGuard. Aguarde um minuto depois de fazer alterações no site para que o aplicativo da área de trabalho seja atualizado.

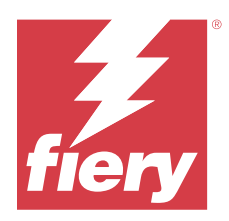

# Versão de julho de 2022 do EFI ColorGuard

# Requisitos do sistema

O EFI ColorGuard consiste em um aplicativo em nuvem no<https://iq.efi.com/colorguard/> e no aplicativo para área de trabalho EFI ColorGuard.

O aplicativo na nuvem ColorGuard no<https://iq.efi.com/colorguard/>é compatível com os seguintes navegadores.

- **•** Google Chrome
- **•** Microsoft Edge
- **•** Mozilla Firefox
- **•** Safari 11 ou posterior

O aplicativo para área de trabalho ColorGuard é compatível com estes sistemas operacionais de 64 bits.

- **•** macOS 10.13 ou posterior
- **•** Microsoft Windows 7, 8.1, 10, 11

# Novidades desta versão

EFI ColorGuard

**•** Suporte para login de vários locatários para o aplicativo da web EFI ColorGuard.

# Problemas corrigidos

# **Aplicativo para área de trabalho EFI ColorGuard**

## **Erro após a conclusão do fluxo de trabalho de calibragem**

Em alguns computadores Windows no idioma japonês, um erro era exibido depois que o fluxo de trabalho de calibragem era concluído.

## **O Fiery Verify não abria**

Ao clicar em Exibir resultados imediatamente após executar um planejamento de verificação ou calibração de referência, o Fiery Verify não abria e exibia uma mensagem de erro.

#### **Incompatibilidade de dados com um intervalo de datas selecionado**

Havia uma incompatibilidade entre os dados históricos exibidos para um intervalo de datas selecionado do aplicativo web EFI ColorGuard e do aplicativo de desktop EFI ColorGuard.

#### **O ponteiro do mouse aparecia como ocupado**

Em computadores Mac, o ponteiro do mouse era exibido como ocupado no aplicativo de desktop EFI ColorGuard. Mas, era possível continuar com a execução de qualquer fluxo de trabalho.

# Problemas conhecidos

## **Aplicativo web do EFI ColorGuard**

#### **Atraso ao exibir o nome do dispositivo**

Ao selecionar Criar planejamento, há um atraso ao exibir o nome do dispositivo nas opções de planejamento de verificação e calibragem.

#### **Os resultados de verificação não exibem o gráfico de pizza**

Ao alterar o intervalo de datas em Histórico e tendências ou atualizar a página, os Resultados de verificação não exibem o gráfico de pizza.

## **Aplicativo para área de trabalho EFI ColorGuard**

#### **A verificação acontece duas vezes**

Para algumas impressoras Konica Minolta com uma unidade IQ-501, a verificação acontece duas vezes.

#### **O Fiery Verify abre em branco**

No Histórico – Últimos 30 dias, ao clicar duas vezes em Exibir resultados, o Fiery Verify é aberto em branco.

#### **O nome do cronograma não é exibido para tarefas com erro**

Ao criar um planejamento para um fluxo de trabalho ILS no aplicativo da web EFI ColorGuard, o planejamento é acionado no aplicativo de desktop EFI ColorGuard no momento especificado. Se a tarefa receber um status de erro e você excluir o cronograma no aplicativo web EFI ColorGuard e abrir o aplicativo de desktop EFI ColorGuard, o nome do cronograma não será exibido para tarefas com erro.

#### **Mensagem de erro incorreta devido às configurações de predefinição de Propriedades de tarefa inválidas**

Quando você cria um planejamento com verificação automática selecionada no aplicativo em nuvem EFI ColorGuard, e o planejamento inclui configurações específicas de predefinição de Propriedades de tarefa, uma mensagem no aplicativo de desktop EFI ColorGuard pode indicar que a conexão com o dispositivo de medição em linha falhou durante a verificação automática. Essa mensagem está incorreta.

A mensagem deve indicar que o dispositivo de medição em linha não é compatível com as configurações atuais de predefinição de propriedade de tarefa.

#### **As alterações não são enviadas para o EFI ColorGuard**

As predefinições de verificação e os conjuntos de tolerância criados ou editados no Fiery Verify não podem ser enviados para o aplicativo na nuvem EFI ColorGuard.

#### **Sincronização da área de trabalho do EFI ColorGuard com o site**

O aplicativo para área de trabalho do EFI ColorGuard demora até um minuto para sincronizar quando forem feitas alterações no site do ColorGuard. Aguarde um minuto depois de fazer alterações no site para que o aplicativo da área de trabalho seja atualizado.

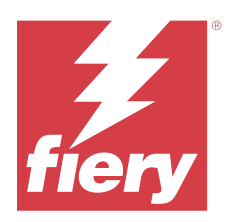

# EFI ColorGuard Versão de junho de 2022

# Requisitos do sistema

O EFI ColorGuard consiste em um aplicativo em nuvem no<https://iq.efi.com/colorguard/> e no aplicativo para área de trabalho EFI ColorGuard.

O aplicativo na nuvem ColorGuard no<https://iq.efi.com/colorguard/>é compatível com os seguintes navegadores.

- **•** Google Chrome
- **•** Microsoft Edge
- **•** Mozilla Firefox
- **•** Safari 11 ou posterior

O aplicativo para área de trabalho ColorGuard é compatível com estes sistemas operacionais de 64 bits.

- **•** macOS 10.13 ou posterior
- **•** Microsoft Windows 7, 8.1, 10, 11

# Problemas corrigidos

# **Aplicativo web do EFI ColorGuard**

#### **Predefinições de verificação duplicadas**

Ao clicar na guia Predefinições de verificação, eram exibidas predefinições de verificação duplicadas em vez de apenas as predefinições de verificação padrão.

## **O espaço Criar planejamento aparece clicável incorretamente**

Ao passar o mouse onde a opção Criar planejamento existia anteriormente, o espaço em branco aparecia clicável.

#### **Opção Copiar para conjuntos de tolerância G7**

Ao criar uma nova predefinição de verificação, a opção Copiar para conjuntos de tolerância G7 era permitida.

#### **Compatibilidade com o dispositivo de medida em linha IQ-501**

A opção Verificar automaticamente com a medição em linha aparecia mesmo se a impressora Konica Minolta não estava conectada ao dispositivo de medida em linha IQ-501.

#### **Poucos ícones foram quebrados**

No painel EFI ColorGuard, ao clicar no menu, os ícones EFI Ink Assistant e Hogan apareciam corrompidos.

#### **Erro de alinhamento dos componentes da interface do usuário**

Quando os usuários de suporte clicavam na opção de alteração de conta, alguns componentes da interface do usuário não estavam alinhados.

#### **A opção de troca de empresa não estava disponível no EFI ColorGuard**

Os usuários de suporte não podem trocar as contas no EFI ColorGuard sem fazer logoff e fazer logon de volta.

#### **Link de notificação por e-mail de cancelamento de inscrição**

O link Cancelar a assinatura de notificações por e-mail no e-mail de status de verificação exibia uma mensagem informando que o link expirou.

#### **Alertas de e-mail não foram enviados**

Alertas de e-mail para verificação planejada não foram enviados. No entanto, foram enviados e-mails de verificação aprovados ou com falha, nos quais o link EFI ColorGuard não direcionava para a página do EFI IQ.

#### **A demonstração do EFI ColorGuard exibia detalhes incorretos.**

Ao sair da versão de avaliação do EFI ColorGuard e clicar em Tentar uma demonstração ao vivo, a sessão de demonstração exibia os detalhes de impressoras reais da conta de versão de avaliação. Além disso, ao sair do EFI ColorGuard com uma licença de avaliação vencida e clicar em Tentar uma demonstração ao vivo, a sessão de demonstração exibia uma mensagem de expiração de licença.

#### **Aplicativo para área de trabalho EFI ColorGuard**

#### **A chave do descriptor de arquivo não foi atualizada**

A chave do descriptor de arquivo não foi atualizada para os conjuntos de amostra Japan Color Control Strip.it8 e IT8.7 – 5.it8 de algumas impressoras.

#### **Tempo de carga da janela Pendente**

Ao se conectar ao EFI ColorGuard, pode levar alguns minutos para a janela Pendente carregar.

#### **A opção Solicitar verificação não está funcionando**

Ao clicar em Solicitar verificação depois de criar um planejamento de verificação, o planejamento não aparecia no aplicativo de desktop EFI ColorGuard.

#### **A verificação acontece duas vezes**

Para algumas impressoras Konica Minolta com uma unidade IQ-501, a verificação acontece duas vezes.

#### **Solicitações de verificação concluídas são exibidas na guia Pendente**

As verificações planejadas concluídas eram exibidas na guia Pendente. No entanto, a guia Pendente não mostrava as solicitações de verificação planejadas ao sair e fazer login novamente no EFI ColorGuard. Além disso, ao clicar em Exibição em Histórico – Últimos 30 dias, a janela Fiery Verify aparecia na janela EFI ColorGuard.

#### **Exibir resultados para vários fluxos de trabalho**

Na guia Histórico – Últimos 30 dias, ao clicar em Exibir resultados para vários fluxos de trabalho, o EFI ColorGuard fecha inesperadamente.

#### **Alguns dispositivos de medida não são exibidos**

Na janela de resultados de verificação do Fiery Verify, ao clicar em Calibrar, alguns dispositivos de medida não apareciam na janela Fiery Calibrator.

#### **A janela do EFI ColorGuard não fechou**

Ao clicar no ícone Mais (três pontos) e clicar em Fechar, a janela do aplicativo de desktop EFI ColorGuard minimizava e não fechava.

#### **Planejamentos de verificação e calibragem concluídos exibidos na guia Pendente**

Os planejamentos de verificação e calibragem concluídos foram exibidos na guia Pendente, mas foram mostrados como concluídos na guia Histórico - Últimos 30 dias com a hora incorreta. No entanto, as guias Histórico - Últimos 30 dias e Pendente foram atualizados quando você saiu e entrou novamente no EFI ColorGuard.

#### **O Fiery Verify aparece em branco**

Na guia Histórico – Últimos 30 dias, ao clicar no ícone Exibir para verificar o status e os resultados de um planejamento no Fiery Verify, a janela Fiery Verify aparece em branco

## **Fiery Verify**

#### **Predefinição de verificação de escala de cinza G7**

Ao selecionar a predefinição de verificação de escala de cinza G7 para medir uma página, ela exibia um erro no Fiery Verify.

## **A janela Fiery Verify aparecia na janela ColorGuard**

Depois que o planejamento de verificação era concluído, ao clicar em Exibir resultados, a janela Fiery Verify abria na janela ColorGuard.

#### **As amostras médias de gamut externas não eram calculadas**

Na janela de resultados de verificação do Fiery Verify, a média de amostras de gamut externas não era calculada para o conjunto de tolerâncias de impressão de validação (ISO 12647-8:2012).

#### **O Fiery Verify abria sem fazer login no EFI ColorGuard**

Você podia iniciar o Fiery Verify mesmo não estando conectado ao EFI ColorGuard.

#### **Atraso na exibição de resultados no Fiery Verify**

Ao abrir o Fiery Verify pela janela Histórico, os resultados não eram exibidos na tela imediatamente.

# Problemas conhecidos

## **Aplicativo web do EFI ColorGuard**

#### **Atraso ao exibir o nome do dispositivo**

Ao selecionar Criar planejamento, há um atraso ao exibir o nome do dispositivo nas opções de planejamento de verificação e calibragem.

#### **Os resultados de verificação não exibem o gráfico de pizza**

Ao alterar o intervalo de datas em Histórico e tendências ou atualizar a página, os Resultados de verificação não exibem o gráfico de pizza.

## **Aplicativo para área de trabalho EFI ColorGuard**

#### **O Fiery Verify abre em branco**

No Histórico – Últimos 30 dias, ao clicar duas vezes em Exibir resultados, o Fiery Verify é aberto em branco.

#### **Os planejamentos e o histórico de verificação não estavam sendo atualizados**

Em alguns casos, os planejamentos de Verificação e o Histórico - Últimos 30 dias não eram atualizados no aplicativo de desktop EFI ColorGuard. No entanto, os detalhes eram atualizados ao sair e fazer logon novamente.

#### **O nome do cronograma não é exibido para tarefas com erro**

Ao criar um planejamento para um fluxo de trabalho ILS no aplicativo da web EFI ColorGuard, o planejamento é acionado no aplicativo de desktop EFI ColorGuard no momento especificado. Se a tarefa receber um status de erro e você excluir o cronograma no aplicativo web EFI ColorGuard e abrir o aplicativo de desktop EFI ColorGuard, o nome do cronograma não será exibido para tarefas com erro.

## **Mensagem de erro incorreta devido às configurações de predefinição de Propriedades de tarefa inválidas**

Quando você cria um planejamento com verificação automática selecionada no aplicativo em nuvem EFI ColorGuard, e o planejamento inclui configurações específicas de predefinição de Propriedades de tarefa, uma mensagem no aplicativo de desktop EFI ColorGuard pode indicar que a conexão com o dispositivo de medição em linha falhou durante a verificação automática. Essa mensagem está incorreta.

A mensagem deve indicar que o dispositivo de medição em linha não é compatível com as configurações atuais de predefinição de propriedade de tarefa.

#### **As alterações não são enviadas para o EFI ColorGuard**

As predefinições de verificação e os conjuntos de tolerância criados ou editados no Fiery Verify não podem ser enviados para o aplicativo na nuvem EFI ColorGuard.

#### **Sincronização da área de trabalho do EFI ColorGuard com o site**

O aplicativo para área de trabalho do EFI ColorGuard demora até um minuto para sincronizar quando forem feitas alterações no site do ColorGuard. Aguarde um minuto depois de fazer alterações no site para que o aplicativo da área de trabalho seja atualizado.

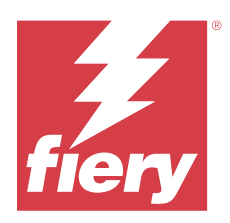

# EFI ColorGuardVersão de abril de 2022

# Requisitos do sistema

O EFI ColorGuard consiste em um aplicativo em nuvem no<https://iq.efi.com/colorguard/> e no aplicativo para área de trabalho EFI ColorGuard.

O aplicativo na nuvem ColorGuard no<https://iq.efi.com/colorguard/>é compatível com os seguintes navegadores.

- **•** Google Chrome
- **•** Microsoft Edge
- **•** Mozilla Firefox
- **•** Safari 11 ou posterior

O aplicativo para área de trabalho ColorGuard é compatível com estes sistemas operacionais de 64 bits.

- **•** macOS 10.13 ou posterior
- **•** Microsoft Windows 7, 8.1, 10, 11

# Novidades desta versão

EFI ColorGuard

- **•** Suporte das mais recentes predefinições de tolerância Fogra PSD 2022 (Lado a lado, Relativo à mídia, Cores especiais) e predefinições de verificação (FOGRA51 – PSO revestido v3 + Fogra PSD 2022 Relativo à midia e FOGRA51 – PSO revestido v3 + Fogra PSD 2022 Lado a lado) no EFI ColorGuard. Para validação da precisão de cor de acordo com os critérios e definições de tolerância do Fogra Process Standard Digital (PSD) Handbook 2022.
- **•** Adição de duas novas predefinições de tolerância (Impressão de validação (ISO 12647-8:2021) Impressão de cunha e Impressão de validação (ISO 12647-8:2021) - Gráfico) para o EFI ColorGuard. Para validação da precisão das cores de acordo com a versão 2021 da Validation Print (ISO 12647-8).

#### Fiery Verify

- **•** Suporte das mais recentes predefinições de tolerância Fogra PSD 2022 (Lado a lado, Relativo à mídia, Cores especiais) no Fiery Verify. Para validação da precisão de cor de acordo com os critérios e definições de tolerância do Fogra Process Standard Digital (PSD) Handbook 2022.
- **•** A edição de G7 e Fogra conjunto de tolerâncias PSD agora é restrita.

# Problemas corrigidos

## **Não foi possível definir o intervalo de datas personalizado por mais de 30 dias**

Em Histórico e tendências > Intervalo personalizado, não era possível selecionar um intervalo de datas superior a 30 dias para visualizar os detalhes relacionados à verificação.

## **O EFI ColorGuard não respondia**

O EFI ColorGuard não respondia ao tentar enviar um conjunto de amostras de verificação para um instrumento de medição em linha específico que não oferece suporte a fluxos de trabalho de verificação.

# Problemas conhecidos

## **Atraso na exibição de resultados no Fiery Verify**

Ao abrir o Fiery Verify pela janela Histórico, os resultados não eram exibidos na tela imediatamente.

## **Aplicativo para área de trabalho EFI ColorGuard**

## **Mensagem de erro incorreta devido às configurações de predefinição de Propriedades de tarefa inválidas**

Quando você cria um planejamento com verificação automática selecionada no aplicativo em nuvem EFI ColorGuard, e o planejamento inclui configurações específicas de predefinição de Propriedades de tarefa, uma mensagem no aplicativo de desktop EFI ColorGuard pode indicar que a conexão com o dispositivo de medição em linha falhou durante a verificação automática. Essa mensagem está incorreta.

A mensagem deve indicar que o dispositivo de medição em linha não é compatível com as configurações atuais de predefinição de propriedade de tarefa.

#### **As alterações não são enviadas para o EFI ColorGuard**

As predefinições de verificação e os conjuntos de tolerância criados ou editados no Fiery Verify não podem ser enviados para o aplicativo na nuvem EFI ColorGuard.

#### **Sincronização da área de trabalho do EFI ColorGuard com o site**

O aplicativo para área de trabalho do EFI ColorGuard demora até um minuto para sincronizar quando forem feitas alterações no site do ColorGuard. Aguarde um minuto depois de fazer alterações no site para que o aplicativo da área de trabalho seja atualizado.

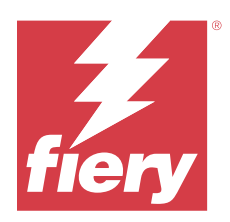

# EFI ColorGuard Versão de janeiro de 2022

# Requisitos do sistema

O EFI ColorGuard consiste em um aplicativo em nuvem no<https://iq.efi.com/colorguard/> e no aplicativo para área de trabalho EFI ColorGuard.

O aplicativo na nuvem ColorGuard no<https://iq.efi.com/colorguard/>é compatível com os seguintes navegadores.

- **•** Google Chrome
- **•** Microsoft Edge
- **•** Mozilla Firefox
- **•** Safari 11 ou posterior

O aplicativo para área de trabalho ColorGuard é compatível com estes sistemas operacionais de 64 bits.

- **•** macOS 10.13 ou posterior
- **•** Microsoft Windows 7, 8.1, 10, 11

# Problemas corrigidos

# **O instrumento de medição em linha não se conectava**

Em um computador Mac, ao agendar uma Verificação ou uma Verificação de referência, selecionando a caixa Verificar automaticamente com o instrumento de medição em linha no aplicativo web EFI ColorGuard e abrindo o aplicativo da área de trabalho EFI ColorGuard, aparecia uma mensagem informando uma falha na conexão do instrumento de medição em linha.

# **Dispositivo de medição Konica Minolta IQ-501 em linha não aparece no FieryMeasure**

Quando você se conecta a uma impressora Konica Minolta com uma unidade IQ-501, talvez o dispositivo de medição em linha KM IQ-501 não apareça na lista de instrumentos do FieryMeasure durante uma verificação programada no aplicativo de desktop EFI ColorGuard.

## **A opção de verificação automática é exibida sem o patch mais recente do Konica Minolta IQ-501.**

Quando você se conecta a uma impressora Konica Minolta com uma unidade IQ-501, a opção Verificar automaticamente com o instrumento de medição em linha pode aparecer. No entanto, o recurso não está disponível.

Para resolver esse problema, certifique-se de instalar o patch mais recente do aplicativo em nuvem EFI ColorGuard. Para obter mais informações sobre os patches necessários, consulte [EFI Communities](http://fiery.efi.com/EFICommunities/ColorGuardIQ501PatchList).

## **Instrumento de medida não encontrado ao usar versões mais antigas do Fiery Color Profiler Suite e do Fiery Command WorkStation**

A versão do FieryMeasure contida no Fiery Color Profiler Suite 5.0 (CPS) ou anterior, e a Fiery Command WorkStation Package 6.2 (CWS) ou anterior, não são totalmente compatíveis com o EFI ColorGuard. Se o CPS ou a CWS estiver aberta quando o FieryMeasure for iniciado a partir do ColorGuard, o instrumento de medida selecionado pode não ser encontrado. Se isso ocorrer, feche o CPS e a CWS antes de executar a verificação de cor com o ColorGuard. Recomendamos atualizar para o Fiery Color Profiler Suite 5.1 ou posterior e para a Fiery Command WorkStation Package 6.3 ou posterior.

# Problemas conhecidos

# **Aplicativo para área de trabalho EFI ColorGuard**

## **Mensagem de erro incorreta devido às configurações de predefinição de Propriedades de tarefa inválidas**

Quando você cria um planejamento com verificação automática selecionada no aplicativo em nuvem EFI ColorGuard, e o planejamento inclui configurações específicas de predefinição de Propriedades de tarefa, uma mensagem no aplicativo de desktop EFI ColorGuard pode indicar que a conexão com o dispositivo de medição em linha falhou durante a verificação automática. Essa mensagem está incorreta.

A mensagem deve indicar que o dispositivo de medição em linha não é compatível com as configurações atuais de predefinição de propriedade de tarefa.

#### **As alterações não são enviadas para o EFI ColorGuard**

As predefinições de verificação e os conjuntos de tolerância criados ou editados no Fiery Verify não podem ser enviados para o aplicativo na nuvem EFI ColorGuard.

#### **Sincronização da área de trabalho do EFI ColorGuard com o site**

O aplicativo para área de trabalho do EFI ColorGuard demora até um minuto para sincronizar quando forem feitas alterações no site do ColorGuard. Aguarde um minuto depois de fazer alterações no site para que o aplicativo da área de trabalho seja atualizado.

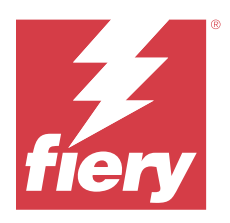

# Lançamento de dezembro de 2021 do EFI **ColorGuard**

# Requisitos do sistema

O EFI ColorGuard consiste em um aplicativo em nuvem no<https://iq.efi.com/colorguard/> e no aplicativo para área de trabalho EFI ColorGuard.

O aplicativo na nuvem ColorGuard no<https://iq.efi.com/colorguard/>é compatível com os seguintes navegadores.

- **•** Google Chrome
- **•** Microsoft Edge
- **•** Mozilla Firefox
- **•** Safari 11 ou posterior

O aplicativo para área de trabalho ColorGuard é compatível com estes sistemas operacionais de 64 bits.

- **•** macOS 10.13 ou posterior
- **•** Microsoft Windows 7, 8.1, 10, 11

# Problemas corrigidos

# **Diversas entradas para uma única medição de verificação**

Quando uma verificação manual, automática ou de referência foi concluída, a entrada pode ter sido duplicada na EFI ColorGuard Web e nos aplicativos da área de trabalho do EFI ColorGuard.

# **Dashboard não foi atualizado depois de criar cronogramas de verificação**

O botão Criar planejamento pode ter aparecido no Dashboard quando um ou mais planejamentos existiam.

## **Atraso ao carregar páginas**

Pode ter ocorrido um atraso durante a execução das seguintes tarefas:

- **•** Clicar em Criar novo planejamento na guia Planejamentos
- **•** Abrir a guia Predefinições de verificação
- **•** Abrir a guia História e as tendências

## **Mensagem incorreta exibida durante o carregamento da guia Histórico e tendências**

Ao abrir a guia Histórico e tendências, uma mensagem indicava que não havia dados disponíveis.

# Problemas conhecidos

## **Aplicativo web do EFI ColorGuard**

#### **Dispositivo de medição Konica Minolta IQ-501 em linha não aparece no FieryMeasure**

Quando você se conecta a uma impressora Konica Minolta com uma unidade IQ-501, talvez o dispositivo de medição em linha KM IQ-501 não apareça na lista de instrumentos do FieryMeasure durante uma verificação programada no aplicativo de desktop EFI ColorGuard.

#### **A opção de verificação automática é exibida sem o patch mais recente do Konica Minolta IQ-501.**

Quando você se conecta a uma impressora Konica Minolta com uma unidade IQ-501, a opção Verificar automaticamente com o instrumento de medição em linha pode aparecer. No entanto, o recurso não está disponível.

Para resolver esse problema, certifique-se de instalar o patch mais recente do aplicativo em nuvem EFI ColorGuard.

Para obter mais informações sobre os patches necessários, consulte [EFI Communities](http://fiery.efi.com/EFICommunities/ColorGuardIQ501PatchList).

## **Aplicativo para área de trabalho EFI ColorGuard**

## **Mensagem de erro incorreta devido às configurações de predefinição de Propriedades de tarefa inválidas**

Quando você cria um planejamento com verificação automática selecionada no aplicativo em nuvem EFI ColorGuard, e o planejamento inclui configurações específicas de predefinição de Propriedades de tarefa, uma mensagem no aplicativo de desktop EFI ColorGuard pode indicar que a conexão com o dispositivo de medição em linha falhou durante a verificação automática. Essa mensagem está incorreta.

A mensagem deve indicar que o dispositivo de medição em linha não é compatível com as configurações atuais de predefinição de propriedade de tarefa.

#### **As alterações não são enviadas para o EFI ColorGuard**

As predefinições de verificação e os conjuntos de tolerância criados ou editados no Fiery Verify não podem ser enviados para o aplicativo na nuvem EFI ColorGuard.

## **Instrumento de medida não encontrado ao usar versões mais antigas do Fiery Color Profiler Suite e do Fiery Command WorkStation**

A versão do FieryMeasure contida no Fiery Color Profiler Suite 5.0 (CPS) ou anterior, e a Fiery Command WorkStation Package 6.2 (CWS) ou anterior, não são totalmente compatíveis com o EFI ColorGuard. Se o CPS ou a CWS estiver aberta quando o FieryMeasure for iniciado a partir do ColorGuard, o instrumento de medida selecionado pode não ser encontrado. Se isso ocorrer, feche o CPS e a CWS antes de executar a verificação de cor com o ColorGuard. Recomendamos atualizar para o Fiery Color Profiler Suite 5.1 ou posterior e para a Fiery Command WorkStation Package 6.3 ou posterior.

#### **Sincronização da área de trabalho do EFI ColorGuard com o site**

O aplicativo para área de trabalho do EFI ColorGuard demora até um minuto para sincronizar quando forem feitas alterações no site do ColorGuard. Aguarde um minuto depois de fazer alterações no site para que o aplicativo da área de trabalho seja atualizado.

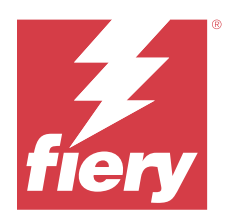

# Versão de julho de 2021 do EFI ColorGuard

# Requisitos do sistema

O EFI ColorGuard consiste em um aplicativo em nuvem no<https://iq.efi.com/colorguard/> e no aplicativo para área de trabalho EFI ColorGuard.

O aplicativo na nuvem ColorGuard no<https://iq.efi.com/colorguard/>é compatível com os seguintes navegadores.

- **•** Google Chrome
- **•** Microsoft Edge
- **•** Mozilla Firefox
- **•** Safari 11 ou posterior

O aplicativo para área de trabalho ColorGuard é compatível com estes sistemas operacionais de 64 bits.

- **•** macOS 10.13 ou posterior
- **•** Microsoft Windows 7, 8.1, 10, 11

# Novidades desta versão

EFI ColorGuard

**•** Transfira um Código de Ativação de Licença não usado para qualquer impressora

# Problemas conhecidos

# **Aplicativo web do EFI ColorGuard**

## **Dispositivo de medição Konica Minolta IQ-501 em linha não aparece no FieryMeasure**

Quando você se conecta a uma impressora Konica Minolta com uma unidade IQ-501, talvez o dispositivo de medição em linha KM IQ-501 não apareça na lista de instrumentos do FieryMeasure durante uma verificação programada no aplicativo de desktop EFI ColorGuard.

#### **A opção de verificação automática é exibida sem o patch mais recente do Konica Minolta IQ-501.**

Quando você se conecta a uma impressora Konica Minolta com uma unidade IQ-501, a opção Verificar automaticamente com o instrumento de medição em linha pode aparecer. No entanto, o recurso não está disponível.

Para resolver esse problema, certifique-se de instalar o patch mais recente do aplicativo em nuvem EFI ColorGuard. Para obter mais informações sobre os patches necessários, consulte [EFI Communities](http://fiery.efi.com/EFICommunities/ColorGuardIQ501PatchList).

## **Aplicativo para área de trabalho EFI ColorGuard**

#### **Mensagem de erro incorreta devido às configurações de predefinição de Propriedades de tarefa inválidas**

Quando você cria um planejamento com verificação automática selecionada no aplicativo em nuvem EFI ColorGuard, e o planejamento inclui configurações específicas de predefinição de Propriedades de tarefa, uma mensagem no aplicativo de desktop EFI ColorGuard pode indicar que a conexão com o dispositivo de medição em linha falhou durante a verificação automática. Essa mensagem está incorreta.

A mensagem deve indicar que o dispositivo de medição em linha não é compatível com as configurações atuais de predefinição de propriedade de tarefa.

#### **As alterações não são enviadas para o EFI ColorGuard**

As predefinições de verificação e os conjuntos de tolerância criados ou editados no Fiery Verify não podem ser enviados para o aplicativo na nuvem EFI ColorGuard.

## **Instrumento de medida não encontrado ao usar versões mais antigas do Fiery Color Profiler Suite e do Fiery Command WorkStation**

A versão do FieryMeasure contida no Fiery Color Profiler Suite 5.0 (CPS) ou anterior, e a Fiery Command WorkStation Package 6.2 (CWS) ou anterior, não são totalmente compatíveis com o EFI ColorGuard. Se o CPS ou a CWS estiver aberta quando o FieryMeasure for iniciado a partir do ColorGuard, o instrumento de medida selecionado pode não ser encontrado. Se isso ocorrer, feche o CPS e a CWS antes de executar a verificação de cor com o ColorGuard. Recomendamos atualizar para o Fiery Color Profiler Suite 5.1 ou posterior e para a Fiery Command WorkStation Package 6.3 ou posterior.

#### **Sincronização da área de trabalho do EFI ColorGuard com o site**

O aplicativo para área de trabalho do EFI ColorGuard demora até um minuto para sincronizar quando forem feitas alterações no site do ColorGuard. Aguarde um minuto depois de fazer alterações no site para que o aplicativo da área de trabalho seja atualizado.

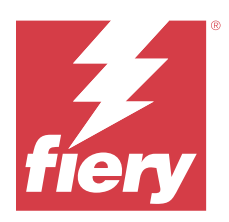

# EFI ColorGuardVersão de abril de 2021

# Requisitos do sistema

O EFI ColorGuard consiste em um aplicativo em nuvem no<https://iq.efi.com/colorguard/> e no aplicativo para área de trabalho EFI ColorGuard.

O aplicativo na nuvem ColorGuard no<https://iq.efi.com/colorguard/>é compatível com os seguintes navegadores.

- **•** Google Chrome
- **•** Microsoft Edge
- **•** Mozilla Firefox
- **•** Safari 11 ou posterior

O aplicativo para área de trabalho ColorGuard é compatível com estes sistemas operacionais de 64 bits.

- **•** macOS 10.13 ou posterior
- **•** Microsoft Windows 7, 8.1, 10, 11

# Novidades desta versão

EFI ColorGuard

- **•** Suporte para verificações de SCCA (Colorimetric Aims, objetivos colorimétricos corrigidos pelo G7) e objetivos colorimétricos corrigidos por substrato
- **•** Crie um cronograma de verificação de referência
- **•** Importe as referências de cor e os conjuntos de amostras do usuário
- **•** Transfira um Código de Ativação de Licença não usado para qualquer impressora

#### Fiery Verify

**•** Suporte para verificações de SCCA (Colorimetric Aims, objetivos colorimétricos corrigidos pelo G7) e objetivos colorimétricos corrigidos por substrato

# Problemas conhecidos

# **Aplicativo web do EFI ColorGuard**

#### **Dispositivo de medição Konica Minolta IQ-501 em linha não aparece no FieryMeasure**

Quando você se conecta a uma impressora Konica Minolta com uma unidade IQ-501, talvez o dispositivo de medição em linha KM IQ-501 não apareça na lista de instrumentos do FieryMeasure durante uma verificação programada no aplicativo de desktop EFI ColorGuard.

#### **A opção de verificação automática é exibida sem o patch mais recente do Konica Minolta IQ-501.**

Quando você se conecta a uma impressora Konica Minolta com uma unidade IQ-501, a opção Verificar automaticamente com o instrumento de medição em linha pode aparecer. No entanto, o recurso não está disponível.

Para resolver esse problema, certifique-se de instalar o patch mais recente do aplicativo em nuvem EFI ColorGuard.

Para obter mais informações sobre os patches necessários, consulte [EFI Communities](http://fiery.efi.com/EFICommunities/ColorGuardIQ501PatchList).

## **Aplicativo para área de trabalho EFI ColorGuard**

#### **Mensagem de erro incorreta devido às configurações de predefinição de Propriedades de tarefa inválidas**

Quando você cria um planejamento com verificação automática selecionada no aplicativo em nuvem EFI ColorGuard, e o planejamento inclui configurações específicas de predefinição de Propriedades de tarefa, uma mensagem no aplicativo de desktop EFI ColorGuard pode indicar que a conexão com o dispositivo de medição em linha falhou durante a verificação automática. Essa mensagem está incorreta.

A mensagem deve indicar que o dispositivo de medição em linha não é compatível com as configurações atuais de predefinição de propriedade de tarefa.

#### **As alterações não são enviadas para o EFI ColorGuard**

As predefinições de verificação e os conjuntos de tolerância criados ou editados no Fiery Verify não podem ser enviados para o aplicativo na nuvem EFI ColorGuard.

## **Instrumento de medida não encontrado ao usar versões mais antigas do Fiery Color Profiler Suite e do Fiery Command WorkStation**

A versão do FieryMeasure contida no Fiery Color Profiler Suite 5.0 (CPS) ou anterior, e a Fiery Command WorkStation Package 6.2 (CWS) ou anterior, não são totalmente compatíveis com o EFI ColorGuard. Se o CPS ou a CWS estiver aberta quando o FieryMeasure for iniciado a partir do ColorGuard, o instrumento de medida selecionado pode não ser encontrado. Se isso ocorrer, feche o CPS e a CWS antes de executar a verificação de cor com o ColorGuard. Recomendamos atualizar para o Fiery Color Profiler Suite 5.1 ou posterior e para a Fiery Command WorkStation Package 6.3 ou posterior.

#### **Sincronização da área de trabalho do EFI ColorGuard com o site**

O aplicativo para área de trabalho do EFI ColorGuard demora até um minuto para sincronizar quando forem feitas alterações no site do ColorGuard. Aguarde um minuto depois de fazer alterações no site para que o aplicativo da área de trabalho seja atualizado.

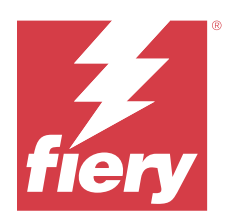

# EFI ColorGuard Versão de novembro de 2020

# Requisitos do sistema

O EFI ColorGuard consiste em um aplicativo em nuvem no<https://iq.efi.com/colorguard/> e no aplicativo para área de trabalho EFI ColorGuard.

O aplicativo na nuvem ColorGuard no<https://iq.efi.com/colorguard/>é compatível com os seguintes navegadores.

- **•** Google Chrome
- **•** Microsoft Edge
- **•** Mozilla Firefox
- **•** Safari 11 ou posterior

O aplicativo para área de trabalho ColorGuard é compatível com estes sistemas operacionais de 64 bits.

- **•** macOS 10.13 ou posterior
- **•** Microsoft Windows 7, 8.1, 10, 11

# Novidade nesta versão

EFI ColorGuard

- **•** Acesso ao Gerenciador de licenças no Painel de loja.
- **•** Fluxo de trabalho integrado atualizado.

# Problemas corrigidos

## **Aplicativo para área de trabalho EFI ColorGuard**

#### **O aplicativo para desktop do EFI ColorGuard pode não abrir como a janela ativa**

Em um computador cliente Mac OS, se você clicar no ícone do aplicativo para desktop do EFI ColorGuard na barra de menu e selecionar Abrir EFI ColorGuard na lista suspensa, o aplicativo pode não abrir como a janela ativa. A janela pode permanecer minimizada ou oculta atrás de outras janelas.

# Problemas conhecidos

## **Aplicativo web do EFI ColorGuard**

#### **Dispositivo de medição Konica Minolta IQ-501 em linha não aparece no FieryMeasure**

Quando você se conecta a uma impressora Konica Minolta com uma unidade IQ-501, talvez o dispositivo de medição em linha KM IQ-501 não apareça na lista de instrumentos do FieryMeasure durante uma verificação programada no aplicativo de desktop EFI ColorGuard.

## **A opção de verificação automática é exibida sem o patch mais recente do Konica Minolta IQ-501.**

Quando você se conecta a uma impressora Konica Minolta com uma unidade IQ-501, a opção Verificar automaticamente com o instrumento de medição em linha pode aparecer. No entanto, o recurso não está disponível.

Para resolver esse problema, certifique-se de instalar o patch mais recente do aplicativo em nuvem EFI ColorGuard.

Para obter mais informações sobre os patches necessários, consulte [EFI Communities](http://fiery.efi.com/EFICommunities/ColorGuardIQ501PatchList).

## **Aplicativo para área de trabalho EFI ColorGuard**

## **Mensagem de erro incorreta devido às configurações de predefinição de Propriedades de tarefa inválidas**

Quando você cria um planejamento com verificação automática selecionada no aplicativo em nuvem EFI ColorGuard, e o planejamento inclui configurações específicas de predefinição de Propriedades de tarefa, uma mensagem no aplicativo de desktop EFI ColorGuard pode indicar que a conexão com o dispositivo de medição em linha falhou durante a verificação automática. Essa mensagem está incorreta.

A mensagem deve indicar que o dispositivo de medição em linha não é compatível com as configurações atuais de predefinição de propriedade de tarefa.

#### **As alterações não são enviadas para o EFI ColorGuard**

As predefinições de verificação e os conjuntos de tolerância criados ou editados no Fiery Verify não podem ser enviados para o aplicativo na nuvem EFI ColorGuard.

## **Instrumento de medida não encontrado ao usar versões mais antigas do Fiery Color Profiler Suite e do Fiery Command WorkStation**

A versão do FieryMeasure contida no Fiery Color Profiler Suite 5.0 (CPS) ou anterior, e a Fiery Command WorkStation Package 6.2 (CWS) ou anterior, não são totalmente compatíveis com o EFI ColorGuard. Se o CPS ou a CWS estiver aberta quando o FieryMeasure for iniciado a partir do ColorGuard, o instrumento de medida selecionado pode não ser encontrado. Se isso ocorrer, feche o CPS e a CWS antes de executar a verificação de cor com o ColorGuard. Recomendamos atualizar para o Fiery Color Profiler Suite 5.1 ou posterior e para a Fiery Command WorkStation Package 6.3 ou posterior.

# **Sincronização da área de trabalho do EFI ColorGuard com o site**

O aplicativo para área de trabalho do EFI ColorGuard demora até um minuto para sincronizar quando forem feitas alterações no site do ColorGuard. Aguarde um minuto depois de fazer alterações no site para que o aplicativo da área de trabalho seja atualizado.

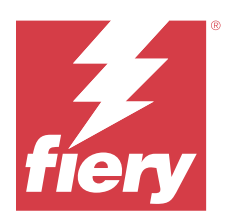

# EFI ColorGuard Versão de agosto de 2020

# Requisitos do sistema

O EFI ColorGuard consiste em um aplicativo em nuvem no<https://iq.efi.com/colorguard/> e no aplicativo para área de trabalho EFI ColorGuard.

O aplicativo na nuvem ColorGuard no<https://iq.efi.com/colorguard/>é compatível com os seguintes navegadores.

- **•** Google Chrome
- **•** Microsoft Edge
- **•** Mozilla Firefox
- **•** Safari 11 ou posterior

O aplicativo para área de trabalho ColorGuard é compatível com estes sistemas operacionais de 64 bits.

- **•** macOS 10.13 ou posterior
- **•** Microsoft Windows 7, 8.1, 10, 11

# Novidade nesta versão

ColorGuard

- **•** Suporte para verificações automáticas de medição em linha
- **•** Painel de loja atualizado
- **•** Seção de tendências atualizadas na guia Histórico
- **•** Suporte para verificações direcionadas ao G7 em escala de cinza e G7

#### Fiery Verify

**•** Suporte para verificações direcionadas ao G7 em escala de cinza e G7

# Problemas corrigidos

## **O Calibrator 3 fecha ao cancelar e recalibrar imediatamente no macOS**

A versão para macOS do Calibrator 3 fecha inesperadamente quando você tenta recalibrar imediatamente após cancelar uma sessão de calibragem programada. Isso acontece com dispositivos Konica Minolta.

Como alternativa, aguarde até 30 segundos antes de recalibrar.

## **Konica Minolta FD-9 conexão USB com os sistemas macOS 10,15**

O Konica Minolta FD-9 não consegue medir as páginas de amostra quando conectadas pelo cabo USB aos sistemas macOS 10,15. Use um cabo Ethernet para conectar o KM FD-9 aos sistemas macOS 10,15 para medir as páginas de amostra.

## **Desinstalar o Color Profiler Suite 5.1.x causa falha na inicialização**

Para sistemas que executam o Color Profiler Suite 5.1.x (CPS) e a EFI ColorGuard, desinstalar o CPS 5.1.x causa uma falha na inicialização do ColorGuard. Todas as predefinições de verificação personalizadas, conjuntos de tolerância personalizados, referências de cor importadas ou conjuntos de amostras importados serão removidos do Fiery Verify. Reinstale o aplicativo para área de trabalho ColorGuard depois de desinstalar o CPS para restaurar as funcionalidades. Atualize do CPS 5.1. x para o CPS 5.2 ou posterior para evitar esse problema.

## **Os conjuntos de pré-calibragem são exibidos com conjuntos de calibragem**

Ao recalibrar dispositivos da Canon que incluem procedimentos de pré-calibragem, os conjuntos de calibragem podem ser incluídos na lista de conjuntos de calibragem selecionáveis. Ignorar os conjuntos de calibragem nomeados Incompatibilidade com correção de cor automática, Gradação com ajuste automático - Total, Gradação com ajuste automático - Rápidoe Correção de sombra.

# Problemas conhecidos

## **Aplicativo web do EFI ColorGuard**

#### **Dispositivo de medição Konica Minolta IQ-501 em linha não aparece no FieryMeasure**

Quando você se conecta a uma impressora Konica Minolta com uma unidade IQ-501, talvez o dispositivo de medição em linha KM IQ-501 não apareça na lista de instrumentos do FieryMeasure durante uma verificação programada no aplicativo de desktop EFI ColorGuard.

#### **A opção de verificação automática é exibida sem o patch mais recente do Konica Minolta IQ-501.**

Quando você se conecta a uma impressora Konica Minolta com uma unidade IQ-501, a opção Verificar automaticamente com o instrumento de medição em linha pode aparecer. No entanto, o recurso não está disponível.

Para resolver esse problema, certifique-se de instalar o patch mais recente do aplicativo em nuvem EFI ColorGuard.

Para obter mais informações sobre os patches necessários, consulte [EFI Communities](http://fiery.efi.com/EFICommunities/ColorGuardIQ501PatchList).

#### **Problemas com o Internet Explorer 11**

Alguns fluxos de trabalho do aplicativo na nuvem ColorGuard não funcionam corretamente no Internet Explorer 11. Os problemas incluem tentativas de logon não sucedidas, falha ao carregar corretamente a página de planejamentos de verificação e exibição inadequada de elementos da página. Use outro navegador para evitar esses problemas.

# **Aplicativo para área de trabalho EFI ColorGuard**

## **Mensagem de erro incorreta devido às configurações de predefinição de Propriedades de tarefa inválidas**

Quando você cria um planejamento com verificação automática selecionada no aplicativo em nuvem EFI ColorGuard, e o planejamento inclui configurações específicas de predefinição de Propriedades de tarefa, uma mensagem no aplicativo de desktop EFI ColorGuard pode indicar que a conexão com o dispositivo de medição em linha falhou durante a verificação automática. Essa mensagem está incorreta.

A mensagem deve indicar que o dispositivo de medição em linha não é compatível com as configurações atuais de predefinição de propriedade de tarefa.

#### **O aplicativo para desktop do EFI ColorGuard pode não abrir como a janela ativa**

Em um computador cliente Mac OS, se você clicar no ícone do aplicativo para desktop do EFI ColorGuard na barra de menu e selecionar Abrir EFI ColorGuard na lista suspensa, o aplicativo pode não abrir como a janela ativa. A janela pode permanecer minimizada ou oculta atrás de outras janelas.

## **As alterações não são enviadas para o EFI ColorGuard**

As predefinições de verificação e os conjuntos de tolerância criados ou editados no Fiery Verify não podem ser enviados para o aplicativo na nuvem EFI ColorGuard.

## **Instrumento de medida não encontrado ao usar versões mais antigas do Fiery Color Profiler Suite e do Fiery Command WorkStation**

A versão do FieryMeasure contida no Fiery Color Profiler Suite 5.0 (CPS) ou anterior, e a Fiery Command WorkStation Package 6.2 (CWS) ou anterior, não são totalmente compatíveis com o EFI ColorGuard. Se o CPS ou a CWS estiver aberta quando o FieryMeasure for iniciado a partir do ColorGuard, o instrumento de medida selecionado pode não ser encontrado. Se isso ocorrer, feche o CPS e a CWS antes de executar a verificação de cor com o ColorGuard. Recomendamos atualizar para o Fiery Color Profiler Suite 5.1 ou posterior e para a Fiery Command WorkStation Package 6.3 ou posterior.

#### **Sincronização da área de trabalho do EFI ColorGuard com o site**

O aplicativo para área de trabalho do EFI ColorGuard demora até um minuto para sincronizar quando forem feitas alterações no site do ColorGuard. Aguarde um minuto depois de fazer alterações no site para que o aplicativo da área de trabalho seja atualizado.

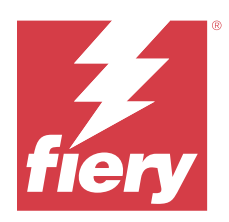

# EFI ColorGuard Lançamento de março de 2020

# Requisitos do sistema

O EFI ColorGuard consiste em um aplicativo em nuvem no<https://iq.efi.com/colorguard/> e no aplicativo para área de trabalho EFI ColorGuard.

O aplicativo na nuvem ColorGuard no<https://iq.efi.com/colorguard/>é compatível com os seguintes navegadores.

- **•** Google Chrome
- **•** Microsoft Edge
- **•** Mozilla Firefox
- **•** Safari 11 ou posterior

O aplicativo para área de trabalho ColorGuard é compatível com estes sistemas operacionais de 64 bits.

- **•** macOS 10.13 ou posterior
- **•** Microsoft Windows 7, 8.1, 10, 11

# Novidade nesta versão

ColorGuard

- **•** Cancelar a assinatura de alertas por e-mail
- **•** Renomear ou Excluir predefinição de verificação, referência de cor, conjunto de tolerâncias ou arquivos de conjuntos de amostras.
- **•** Exibir informações de cores para predefinições de propriedades da tarefa

#### Fiery Verify

- **•** Suporte para o EFI ES-3000 e instrumentos de medição portáteis adicionais para medições de amostra única
- **•** Seleção do modo de medição para medições de amostra única

# Problema corrigido

# **Aplicativo web do EFI ColorGuard**

#### **Os conjuntos de tolerância personalizados não podem ser excluídos**

O aplicativo em nuvem ColorGuard não aceita a exclusão ou renomeação de conjuntos de tolerância depois de criados.

# Problemas conhecidos

## **Aplicativo web do EFI ColorGuard**

#### **Problemas com o Internet Explorer 11**

Alguns fluxos de trabalho do aplicativo na nuvem ColorGuard não funcionam corretamente no Internet Explorer 11. Os problemas incluem tentativas de logon não sucedidas, falha ao carregar corretamente a página de planejamentos de verificação e exibição inadequada de elementos da página. Use outro navegador para evitar esses problemas.

## **Aplicativo para área de trabalho EFI ColorGuard**

## **O aplicativo para desktop do EFI ColorGuard pode não abrir como a janela ativa**

Em um computador cliente Mac OS, se você clicar no ícone do aplicativo para desktop do EFI ColorGuard na barra de menu e selecionar Abrir EFI ColorGuard na lista suspensa, o aplicativo pode não abrir como a janela ativa. A janela pode permanecer minimizada ou oculta atrás de outras janelas.

#### **O Calibrator 3 fecha ao cancelar e recalibrar imediatamente no macOS**

A versão para macOS do Calibrator 3 fecha inesperadamente quando você tenta recalibrar imediatamente após cancelar uma sessão de calibragem programada. Isso acontece com dispositivos Konica Minolta.

Como alternativa, aguarde até 30 segundos antes de recalibrar.

#### **Konica Minolta FD-9 conexão USB com os sistemas macOS 10,15**

O Konica Minolta FD-9 não consegue medir as páginas de amostra quando conectadas pelo cabo USB aos sistemas macOS 10,15. Use um cabo Ethernet para conectar o KM FD-9 aos sistemas macOS 10,15 para medir as páginas de amostra.

#### **As alterações não são enviadas para o EFI ColorGuard**

As predefinições de verificação e os conjuntos de tolerância criados ou editados no Fiery Verify não podem ser enviados para o aplicativo na nuvem EFI ColorGuard.

## **Instrumento de medida não encontrado ao usar versões mais antigas do Fiery Color Profiler Suite e do Fiery Command WorkStation**

A versão do FieryMeasure contida no Fiery Color Profiler Suite 5.0 (CPS) ou anterior, e a Fiery Command WorkStation Package 6.2 (CWS) ou anterior, não são totalmente compatíveis com o EFI ColorGuard. Se o CPS ou a CWS estiver aberta quando o FieryMeasure for iniciado a partir do ColorGuard, o instrumento de medida selecionado pode não ser encontrado. Se isso ocorrer, feche o CPS e a CWS antes de executar a verificação de cor

com o ColorGuard. Recomendamos atualizar para o Fiery Color Profiler Suite 5.1 ou posterior e para a Fiery Command WorkStation Package 6.3 ou posterior.

#### **Desinstalar o Color Profiler Suite 5.1.x causa falha na inicialização**

Para sistemas que executam o Color Profiler Suite 5.1.x (CPS) e a EFI ColorGuard, desinstalar o CPS 5.1.x causa uma falha na inicialização do ColorGuard. Todas as predefinições de verificação personalizadas, conjuntos de tolerância personalizados, referências de cor importadas ou conjuntos de amostras importados serão removidos do Fiery Verify. Reinstale o aplicativo para área de trabalho ColorGuard depois de desinstalar o CPS para restaurar as funcionalidades. Atualize do CPS 5.1. x para o CPS 5.2 ou posterior para evitar esse problema.

#### **Sincronização da área de trabalho do EFI ColorGuard com o site**

O aplicativo para área de trabalho do EFI ColorGuard demora até um minuto para sincronizar quando forem feitas alterações no site do ColorGuard. Aguarde um minuto depois de fazer alterações no site para que o aplicativo da área de trabalho seja atualizado.

#### **Os conjuntos de pré-calibragem são exibidos com conjuntos de calibragem**

Ao recalibrar dispositivos da Canon que incluem procedimentos de pré-calibragem, os conjuntos de calibragem podem ser incluídos na lista de conjuntos de calibragem selecionáveis. Ignorar os conjuntos de calibragem nomeados Incompatibilidade com correção de cor automática, Gradação com ajuste automático - Total, Gradação com ajuste automático - Rápidoe Correção de sombra.

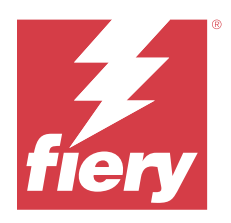

# Lançamento de dezembro de 2019 do EFI **ColorGuard**

# Requisitos do sistema

O EFI ColorGuard consiste em um aplicativo em nuvem no<https://iq.efi.com/colorguard/> e no aplicativo para área de trabalho EFI ColorGuard.

O aplicativo na nuvem ColorGuard no<https://iq.efi.com/colorguard/>é compatível com os seguintes navegadores.

- **•** Google Chrome
- **•** Microsoft Edge
- **•** Mozilla Firefox
- **•** Safari 11 ou posterior

O aplicativo para área de trabalho ColorGuard é compatível com estes sistemas operacionais de 64 bits.

- **•** macOS 10.13 ou posterior
- **•** Microsoft Windows 7, 8.1, 10, 11

# Problemas conhecidos

# **Aplicativo web do EFI ColorGuard**

#### **Os conjuntos de tolerância personalizados não podem ser excluídos**

O aplicativo em nuvem ColorGuard não aceita a exclusão ou renomeação de conjuntos de tolerância depois de criados.

#### **Problemas com o Internet Explorer 11**

Alguns fluxos de trabalho do aplicativo na nuvem ColorGuard não funcionam corretamente no Internet Explorer 11. Os problemas incluem tentativas de logon não sucedidas, falha ao carregar corretamente a página de planejamentos de verificação e exibição inadequada de elementos da página. Use outro navegador para evitar esses problemas.

# **Aplicativo para área de trabalho EFI ColorGuard**

#### **O Calibrator 3 fecha ao cancelar e recalibrar imediatamente no macOS**

A versão para macOS do Calibrator 3 fecha inesperadamente quando você tenta recalibrar imediatamente após cancelar uma sessão de calibragem programada. Isso acontece com dispositivos Konica Minolta.

Como alternativa, aguarde até 30 segundos antes de recalibrar.

#### **Konica Minolta FD-9 conexão USB com os sistemas macOS 10,15**

O Konica Minolta FD-9 não consegue medir as páginas de amostra quando conectadas pelo cabo USB aos sistemas macOS 10,15. Use um cabo Ethernet para conectar o KM FD-9 aos sistemas macOS 10,15 para medir as páginas de amostra.

#### **As alterações não são enviadas para o EFI ColorGuard**

As predefinições de verificação e os conjuntos de tolerância criados ou editados no Fiery Verify não podem ser enviados para o aplicativo na nuvem EFI ColorGuard.

#### **Instrumento de medida não encontrado ao usar versões mais antigas do Fiery Color Profiler Suite e do Fiery Command WorkStation**

A versão do FieryMeasure contida no Fiery Color Profiler Suite 5.0 (CPS) ou anterior, e a Fiery Command WorkStation Package 6.2 (CWS) ou anterior, não são totalmente compatíveis com o EFI ColorGuard. Se o CPS ou a CWS estiver aberta quando o FieryMeasure for iniciado a partir do ColorGuard, o instrumento de medida selecionado pode não ser encontrado. Se isso ocorrer, feche o CPS e a CWS antes de executar a verificação de cor com o ColorGuard. Recomendamos atualizar para o Fiery Color Profiler Suite 5.1 ou posterior e para a Fiery Command WorkStation Package 6.3 ou posterior.

#### **Desinstalar o Color Profiler Suite 5.1.x causa falha na inicialização**

Para sistemas que executam o Color Profiler Suite 5.1.x (CPS) e a EFI ColorGuard, desinstalar o CPS 5.1.x causa uma falha na inicialização do ColorGuard. Todas as predefinições de verificação personalizadas, conjuntos de tolerância personalizados, referências de cor importadas ou conjuntos de amostras importados serão removidos do Fiery Verify. Reinstale o aplicativo para área de trabalho ColorGuard depois de desinstalar o CPS para restaurar as funcionalidades. Atualize do CPS 5.1. x para o CPS 5.2 ou posterior para evitar esse problema.

#### **Sincronização da área de trabalho do EFI ColorGuard com o site**

O aplicativo para área de trabalho do EFI ColorGuard demora até um minuto para sincronizar quando forem feitas alterações no site do ColorGuard. Aguarde um minuto depois de fazer alterações no site para que o aplicativo da área de trabalho seja atualizado.

#### **Os conjuntos de pré-calibragem são exibidos com conjuntos de calibragem**

Ao recalibrar dispositivos da Canon que incluem procedimentos de pré-calibragem, os conjuntos de calibragem podem ser incluídos na lista de conjuntos de calibragem selecionáveis. Ignorar os conjuntos de calibragem nomeados Incompatibilidade com correção de cor automática, Gradação com ajuste automático - Total, Gradação com ajuste automático - Rápidoe Correção de sombra.

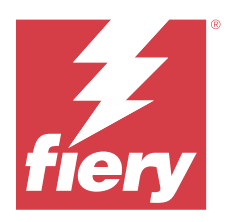

# Lançamento de outubro do EFI ColorGuard

# Requisitos do sistema

O EFI ColorGuard consiste em um aplicativo em nuvem no<https://iq.efi.com/colorguard/> e no aplicativo para área de trabalho EFI ColorGuard.

O aplicativo na nuvem ColorGuard no<https://iq.efi.com/colorguard/>é compatível com os seguintes navegadores.

- **•** Google Chrome
- **•** Microsoft Edge
- **•** Mozilla Firefox
- **•** Safari 11 ou posterior

O aplicativo para área de trabalho ColorGuard é compatível com estes sistemas operacionais de 64 bits.

- **•** macOS 10.13 ou posterior
- **•** Microsoft Windows 7, 8.1, 10

# Novidade nesta versão

#### ColorGuard

- **•** Recalibragens programadas
- **•** Resumo da gráfica
- **•** Salve medidas anteriores como referências de cor

#### Fiery Verify

- **•** Etiquetas de verificação imprimíveis
- **•** Única medida de amostra com instrumentos de medição portáteis
- **•** Suporte para extensões de arquivo .icc
- **•** Medir referências e amostras com a integração do FieryMeasure

# Problemas conhecidos

## **Aplicativo web do EFI ColorGuard**

#### **Os conjuntos de tolerância personalizados não podem ser excluídos**

O aplicativo em nuvem ColorGuard não aceita a exclusão ou renomeação de conjuntos de tolerância depois de criados.

#### **Problemas com o Internet Explorer 11**

Alguns fluxos de trabalho do aplicativo na nuvem ColorGuard não funcionam corretamente no Internet Explorer 11. Os problemas incluem tentativas de logon não sucedidas, falha ao carregar corretamente a página de planejamentos de verificação e exibição inadequada de elementos da página. Use outro navegador para evitar esses problemas.

## **Aplicativo para área de trabalho EFI ColorGuard**

#### **Konica Minolta FD-9 conexão USB com os sistemas macOS 10,15**

O Konica Minolta FD-9 não consegue medir as páginas de amostra quando conectadas pelo cabo USB aos sistemas macOS 10,15. Use um cabo Ethernet para conectar o KM FD-9 aos sistemas macOS 10,15 para medir as páginas de amostra.

#### **As alterações não são enviadas para o EFI ColorGuard**

As predefinições de verificação e os conjuntos de tolerância criados ou editados no Fiery Verify não podem ser enviados para o aplicativo na nuvem EFI ColorGuard.

## **Instrumento de medida não encontrado ao usar versões mais antigas do Fiery Color Profiler Suite e do Fiery Command WorkStation**

A versão do FieryMeasure contida no Fiery Color Profiler Suite 5.0 (CPS) ou anterior, e a Fiery Command WorkStation Package 6.2 (CWS) ou anterior, não são totalmente compatíveis com o EFI ColorGuard. Se o CPS ou a CWS estiver aberta quando o FieryMeasure for iniciado a partir do ColorGuard, o instrumento de medida selecionado pode não ser encontrado. Se isso ocorrer, feche o CPS e a CWS antes de executar a verificação de cor com o ColorGuard. Recomendamos atualizar para o Fiery Color Profiler Suite 5.1 ou posterior e para a Fiery Command WorkStation Package 6.3 ou posterior.

#### **Desinstalar o Color Profiler Suite 5.1.x causa falha na inicialização**

Para sistemas que executam o Color Profiler Suite 5.1.x (CPS) e a EFI ColorGuard, desinstalar o CPS 5.1.x causa uma falha na inicialização do ColorGuard. Todas as predefinições de verificação personalizadas, conjuntos de tolerância personalizados, referências de cor importadas ou conjuntos de amostras importados serão removidos do Fiery Verify. Reinstale o aplicativo para área de trabalho ColorGuard depois de desinstalar o CPS para restaurar as funcionalidades. Atualize do CPS 5.1. x para o CPS 5.2 ou posterior para evitar esse problema.

#### **Sincronização da área de trabalho do EFI ColorGuard com o site**

O aplicativo para área de trabalho do EFI ColorGuard demora até um minuto para sincronizar quando forem feitas alterações no site do ColorGuard. Aguarde um minuto depois de fazer alterações no site para que o aplicativo da área de trabalho seja atualizado.

#### **Os conjuntos de pré-calibragem são exibidos com conjuntos de calibragem**

Ao recalibrar dispositivos da Canon que incluem procedimentos de pré-calibragem, os conjuntos de calibragem podem ser incluídos na lista de conjuntos de calibragem selecionáveis. Ignorar os conjuntos de calibragem nomeados Incompatibilidade com correção de cor automática, Gradação com ajuste automático - Total, Gradação com ajuste automático - Rápidoe Correção de sombra.

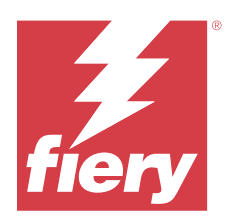

# EFI ColorGuardVersão de junho de 2019

# Requisitos do sistema

O EFI ColorGuard consiste em um aplicativo em nuvem no<https://iq.efi.com/colorguard/> e no aplicativo para área de trabalho EFI ColorGuard.

O aplicativo na nuvem EFI ColorGuard no <https://iq.efi.com/colorguard/> é compatível com os seguintes navegadores.

- **•** Google Chrome
- **•** Microsoft Edge
- **•** Mozilla Firefox
- **•** Safari 11 ou posterior

O aplicativo para área de trabalho EFI ColorGuard é compatível com estes sistemas operacionais de 64 bits.

- **•** macOS 10.13 ou posterior
- **•** Microsoft Windows 7, 8.1, 10

# O que há de novo nesta versão

Esta versão do ColorGuard apresenta novos recursos.

- **• Verificar agora**: solicite a verificação de um dispositivo imediatamente, sem a necessidade de criar uma nova verificação planejada.
- **• Aplicativo para área de trabalho EFI ColorGuard v1.1**

# Problemas corrigidos

# **Aplicativo para área de trabalho EFI ColorGuard**

#### **Predefinições de verificação duplicadas exibidas**

O Fiery Verify pode exibir predefinições de verificação duplicadas. Os conjuntos de tolerância duplicados são importados da conta do ColorGuard conta e são funcionalmente idênticos.

#### **Duplicar conjuntos de tolerância exibidos**

O Fiery Verify pode exibir conjuntos de tolerância duplicados. Os conjuntos de tolerância duplicados são importados da conta do ColorGuard conta e são funcionalmente idênticos.

#### **Erro ao imprimir páginas de amostra para instrumentos de medida em linha compatíveis**

No aplicativo para área de trabalho EFI ColorGuard, o módulo do FieryMeasure falha ao tentar imprimir páginas de amostra para usar com dispositivos de medida em linha compatíveis. Todos os outros instrumentos de medida compatíveis funcionam conforme esperado no FieryMeasure.

#### **Caracteres de dois bytes são exibidos incorretamente**

No aplicativo para área de trabalho EFI ColorGuard, os caracteres de dois bytes serão exibidos incorretamente se usados em nomes de conjunto de tolerância ou nomes de predefinição de verificação. Evite usar caracteres de dois bytes nos nomes de conjunto de tolerância ou nomes de predefinição de verificação.

#### **Caracteres de dois bytes impedem o fluxo de trabalho de verificação**

No aplicativo para área de trabalho EFI ColorGuard, caracteres de dois bytes em nomes de conjunto de tolerância ou nomes de predefinição de verificação impedem a conclusão do fluxo de trabalho de verificação. Evite usar caracteres de dois bytes em nomes de conjuntos de tolerância ou nomes de predefinição de verificação.

#### **Erro ao imprimir páginas de amostra para instrumentos de medida em linha compatíveis**

No aplicativo para área de trabalho EFI ColorGuard, o módulo do FieryMeasure falha ao tentar imprimir páginas de amostra para usar com dispositivos de medida em linha compatíveis. Todos os outros instrumentos de medida compatíveis funcionam conforme esperado no FieryMeasure.

# Problemas conhecidos

## **Aplicativo web do EFI ColorGuard**

#### **Os conjuntos de tolerância personalizados não podem ser excluídos**

O aplicativo em nuvem ColorGuard não aceita a exclusão ou renomeação de conjuntos de tolerância depois de criados.

#### **Problemas com o Internet Explorer 11**

Alguns fluxos de trabalho do aplicativo na nuvem ColorGuard não funcionam corretamente no Internet Explorer 11. Os problemas incluem tentativas de logon não sucedidas, falha ao carregar corretamente a página de planejamentos de verificação e exibição inadequada de elementos da página. Use outro navegador para evitar esses problemas.

## **Aplicativo para área de trabalho EFI ColorGuard**

## **Instrumento de medida não encontrado ao usar versões mais antigas do Fiery Color Profiler Suite e do Fiery Command WorkStation**

A versão do FieryMeasure contida no Fiery Color Profiler Suite 5.0 (CPS) ou anterior, e a Fiery Command WorkStation Package 6.2 (CWS) ou anterior, não são totalmente compatíveis com o EFI ColorGuard. Se o CPS ou a CWS estiver aberta quando o FieryMeasure for iniciado a partir do ColorGuard, o instrumento de medida selecionado pode não ser encontrado. Se isso ocorrer, feche o CPS e a CWS antes de executar a verificação de cor com o ColorGuard. Recomendamos atualizar para o Fiery Color Profiler Suite 5.1 ou posterior e para a Fiery Command WorkStation Package 6.3 ou posterior.

#### **As alterações não são enviadas para o EFI ColorGuard**

As predefinições de verificação e os conjuntos de tolerância criados ou editados no Fiery Verify não podem ser enviados para o aplicativo na nuvem EFI ColorGuard.

#### **Notificações de área de trabalho inativa no Mac**

No Mac OS, fechar o aplicativo para área de trabalho EFI ColorGuard interrompe as notificações.

#### **Desinstalar o Color Profiler Suite 5.1.x causa falha na inicialização**

Para sistemas que executam o Color Profiler Suite 5.1.x (CPS) e a EFI ColorGuard, desinstalar o CPS 5.1.x causa uma falha na inicialização do ColorGuard. Todas as predefinições de verificação personalizadas, conjuntos de tolerância personalizados, referências de cor importadas ou conjuntos de amostras importados serão removidos do Fiery Verify. Reinstale o aplicativo para área de trabalho ColorGuard depois de desinstalar o CPS para restaurar as funcionalidades. Atualize do CPS 5.1. x para o CPS 5.2 ou posterior para evitar esse problema.

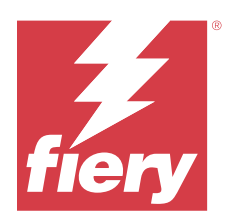

# EFI ColorGuardVersão de abril de 2019

# Requisitos do sistema

O EFI ColorGuard consiste em um aplicativo em nuvem no<https://iq.efi.com/colorguard/> e no aplicativo para área de trabalho EFI ColorGuard.

O aplicativo na nuvem EFI ColorGuard no <https://iq.efi.com/colorguard/> é compatível com os seguintes navegadores.

- **•** Google Chrome
- **•** Microsoft Edge
- **•** Mozilla Firefox
- **•** Safari 11 ou posterior

O aplicativo para área de trabalho EFI ColorGuard é compatível com estes sistemas operacionais de 64 bits.

- **•** macOS 10.13 ou posterior
- **•** Microsoft Windows 7, 8.1, 10

# Problemas conhecidos

# **Aplicativo web do EFI ColorGuard**

#### **Os conjuntos de tolerância personalizados não podem ser excluídos**

O aplicativo em nuvem ColorGuard não aceita a exclusão ou renomeação de conjuntos de tolerância depois de criados.

#### **Problemas com o Internet Explorer 11**

Alguns fluxos de trabalho do aplicativo na nuvem ColorGuard não funcionam corretamente no Internet Explorer 11. Os problemas incluem tentativas de logon não sucedidas, falha ao carregar corretamente a página de planejamentos de verificação e exibição inadequada de elementos da página. Use outro navegador para evitar esses problemas.

# **Aplicativo para área de trabalho EFI ColorGuard**

#### **Predefinições de verificação duplicadas exibidas**

O Fiery Verify pode exibir predefinições de verificação duplicadas. Os conjuntos de tolerância duplicados são importados da conta do ColorGuard conta e são funcionalmente idênticos.

#### **Duplicar conjuntos de tolerância exibidos**

O Fiery Verify pode exibir conjuntos de tolerância duplicados. Os conjuntos de tolerância duplicados são importados da conta do ColorGuard conta e são funcionalmente idênticos.

#### **As alterações não são enviadas para o EFI ColorGuard**

As predefinições de verificação e os conjuntos de tolerância criados ou editados no Fiery Verify não podem ser enviados para o aplicativo na nuvem EFI ColorGuard.

#### **Notificações de área de trabalho inativa no Mac**

No Mac OS, fechar o aplicativo para área de trabalho EFI ColorGuard interrompe as notificações.

#### **Erro ao imprimir páginas de amostra para instrumentos de medida em linha compatíveis**

No aplicativo para área de trabalho EFI ColorGuard, o módulo do FieryMeasure falha ao tentar imprimir páginas de amostra para usar com dispositivos de medida em linha compatíveis. Todos os outros instrumentos de medida compatíveis funcionam conforme esperado no FieryMeasure.

#### **Desinstalar o Color Profiler Suite 5.1.x causa falha na inicialização**

Para sistemas que executam o Color Profiler Suite 5.1.x (CPS) e a EFI ColorGuard, desinstalar o CPS 5.1.x causa uma falha na inicialização do ColorGuard. Todas as predefinições de verificação personalizadas, conjuntos de tolerância personalizados, referências de cor importadas ou conjuntos de amostras importados serão removidos do Fiery Verify. Reinstale o aplicativo para área de trabalho ColorGuard depois de desinstalar o CPS para restaurar as funcionalidades. Atualize do CPS 5.1. x para o CPS 5.2 ou posterior para evitar esse problema.

#### **Caracteres de dois bytes são exibidos incorretamente**

No aplicativo para área de trabalho EFI ColorGuard, os caracteres de dois bytes serão exibidos incorretamente se usados em nomes de conjunto de tolerância ou nomes de predefinição de verificação. Evite usar caracteres de dois bytes nos nomes de conjunto de tolerância ou nomes de predefinição de verificação.

#### **Caracteres de dois bytes impedem o fluxo de trabalho de verificação**

No aplicativo para área de trabalho EFI ColorGuard, caracteres de dois bytes em nomes de conjunto de tolerância ou nomes de predefinição de verificação impedem a conclusão do fluxo de trabalho de verificação. Evite usar caracteres de dois bytes em nomes de conjuntos de tolerância ou nomes de predefinição de verificação.

EFI ColorGuard Notas de versão do cliente | 52